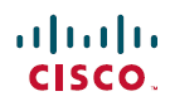

# **Release Notes for Cisco FindIT Network Manager and Cisco FindIT Network Probe, Version 1.0.1**

**First Published:** 2016-11-09

**Last Modified:** 2017-02-23

## **Introduction**

These release notes describe the recommended practices and known issuesthat apply to software version 1.0.1 of Cisco FindIT Network Manager and Cisco FindIT Network Probe.

### **What's New in Cisco FindIT, Release 1.0.1**

Cisco FindIT Network Manager & Probe version 1.0.1 adds support for the following languages:

- Simplified Chinese
- English
- French
- German
- Japanese
- Spanish

### **Cisco FindIT Network System Requirements**

Cisco FindIT Network Manager and Cisco FindIT Network Probe are distributed as virtual machine images for multiple hypervisor environments. The supported hypervisor environments are as follows:

- Microsoft Hyper-V version 10.0 or above
- Oracle VirtualBox version 5.0.2 or above
- VMWare products—It can be one of the following:
	- ◦ESXi version 5.5 or above
	- ◦Fusion version 7 or above
	- ◦Workstation version 12 or above

The minimum system resource requirements for the FindIT virtual machines are as follows:

#### **Table 1: System Resources for the FindIT Virtual Machines**

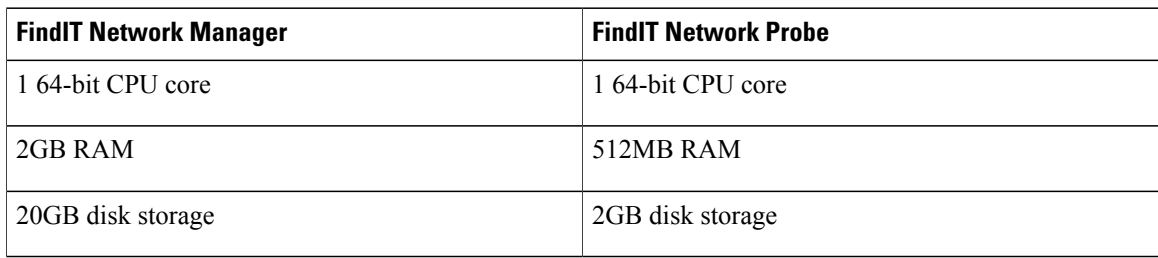

The FindIT web user interface is supported with the following browsers:

- Apple Safari version 9
- Google Chrome version 52
- Microsoft Edge version 38
- Microsoft Internet Explorer version 11
- Mozilla Firefox version 48

**Note**

When using Safari, ensure that the certificate presented by the FindIT Network Probe is set to **Always Trust**. Otherwise, certain functions such as **Discovery** and **Dashboard** that depend on the use of secure websockets will fail. This is a limitation of the Safari web browser.

### **Cisco Supported Devices**

FindIT Network Manager supports the Cisco 100 to 500 series products. For a detailed list of devices and features supported, please refer to the *Cisco FindIT Network Manager - Device Support List* located at [http:/](http://www.cisco.com/c/en/us/support/cloud-systems-management/findit-network-management/products-technical-reference-list.html) [/www.cisco.com/c/en/us/support/cloud-systems-management/findit-network-management/](http://www.cisco.com/c/en/us/support/cloud-systems-management/findit-network-management/products-technical-reference-list.html) [products-technical-reference-list.html](http://www.cisco.com/c/en/us/support/cloud-systems-management/findit-network-management/products-technical-reference-list.html).

#### **License Requirements**

FindIT Network Manager is a licensed application. Device licenses are required for each Cisco 100 to 500 series product being managed. A count of up to ten Cisco 100 to 500 series devices may be managed in **Evaluation Mode** without a license. For more information, please refer to the FindIT Network Manager datasheet at [http://www.cisco.com/c/en/us/support/cloud-systems-management/findit-network-manager/](http://www.cisco.com/c/en/us/support/cloud-systems-management/findit-network-manager/model.html) [model.html](http://www.cisco.com/c/en/us/support/cloud-systems-management/findit-network-manager/model.html).

### **Upgrading to Cisco FindIT 1.0.1**

To upgrade from **FindIT Network Manager** or **Probe** version 1.0.0 to version 1.0.1, do the following:

**1** Navigate to **Administration** > **Backup & Restore** and back up the FindIT configuration and settings.

- **2** Shutdown the version 1.0.0 virtual machine.
- **3** Install the version 1.0.1 software by creating a new virtual machine.
- **4** Log on to the version 1.0.1 virtual machine, navigate to **Administration** > **Backup & Restore**, and restore the FindIT configuration using the backup file taken.

**Note**

- Any static IP configuration will not be restored during this process. If a static IP address is being used, it must be manually configured through **Administration** > **Platform Settings**.
	- **5** On each Probe, navigate to **Administration** > **Manager Connection**, check the check box to **Renew Certificate**, and click **Connect**. When prompted, enter administration credentials for the Manager to re-authorize the Probe.
	- **6** Optionally delete the version 1.0.0 virtual machine.

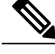

For more details on each step of this process, consult the corresponding section of the **Administration Guide**. **Note**

### **Limitations and Restrictions**

The Cisco FindIT Network limitations and restrictions are described in the following sections:

- General [Limitations](#page-2-0)
- System [Backup](#page-2-1) and Restore

#### <span id="page-2-0"></span>**General Limitations**

- The web interface on FindIT Network Manager takes a few minutes to become operational after the virtual machine is started
- Depending on the size of the network, it may take the Probe several minutes to discover all devices and calculate the network topology. During this time, the **Topology** screen will be blank
- Up to 50 network devices can be managed by single Probe instance
- Up to 50 Probes can be associated with a single Manager instance
- SNMPv3 authentication keys and privacy keys must be at least 8 characters in length
- When using Safari, ensure that the certificate presented by the FindIT Network Probe is set to **Always Trust**

#### <span id="page-2-1"></span>**System Backup and Restore**

• When performing a system backup or restore, FindIT will prevent you from doing any further configuration actions

Τ

• Prior to beginning a system backup or restore, the idle timeout value in **Administration** > **User Management** > **User Session Settings** should be set to at least 30 minutes (default is 60 minutes)

### **Caveats**

The following table lists the open caveats for version 1.0.1

#### **Table 2: Open Caveats**

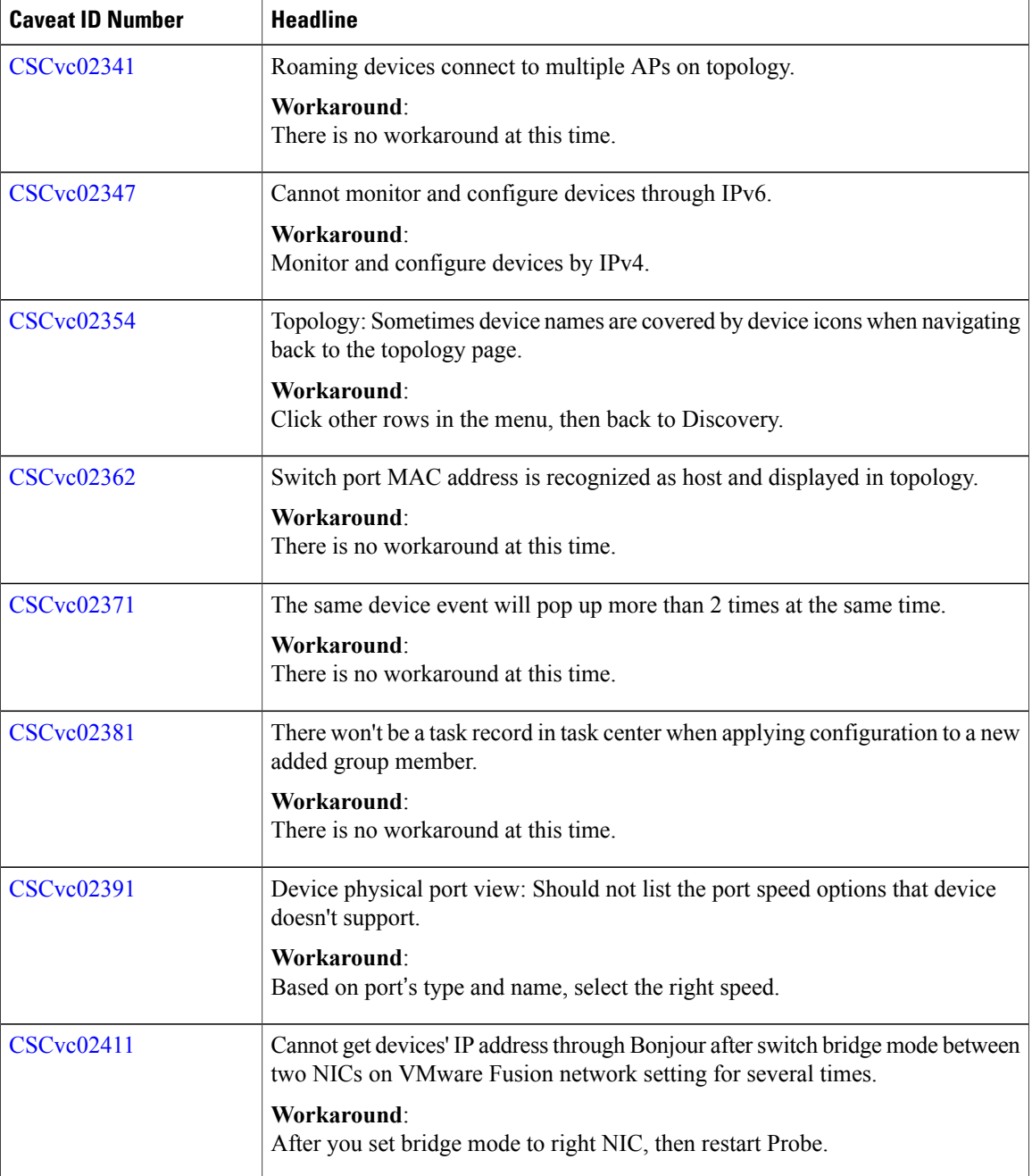

 $\overline{\phantom{a}}$ 

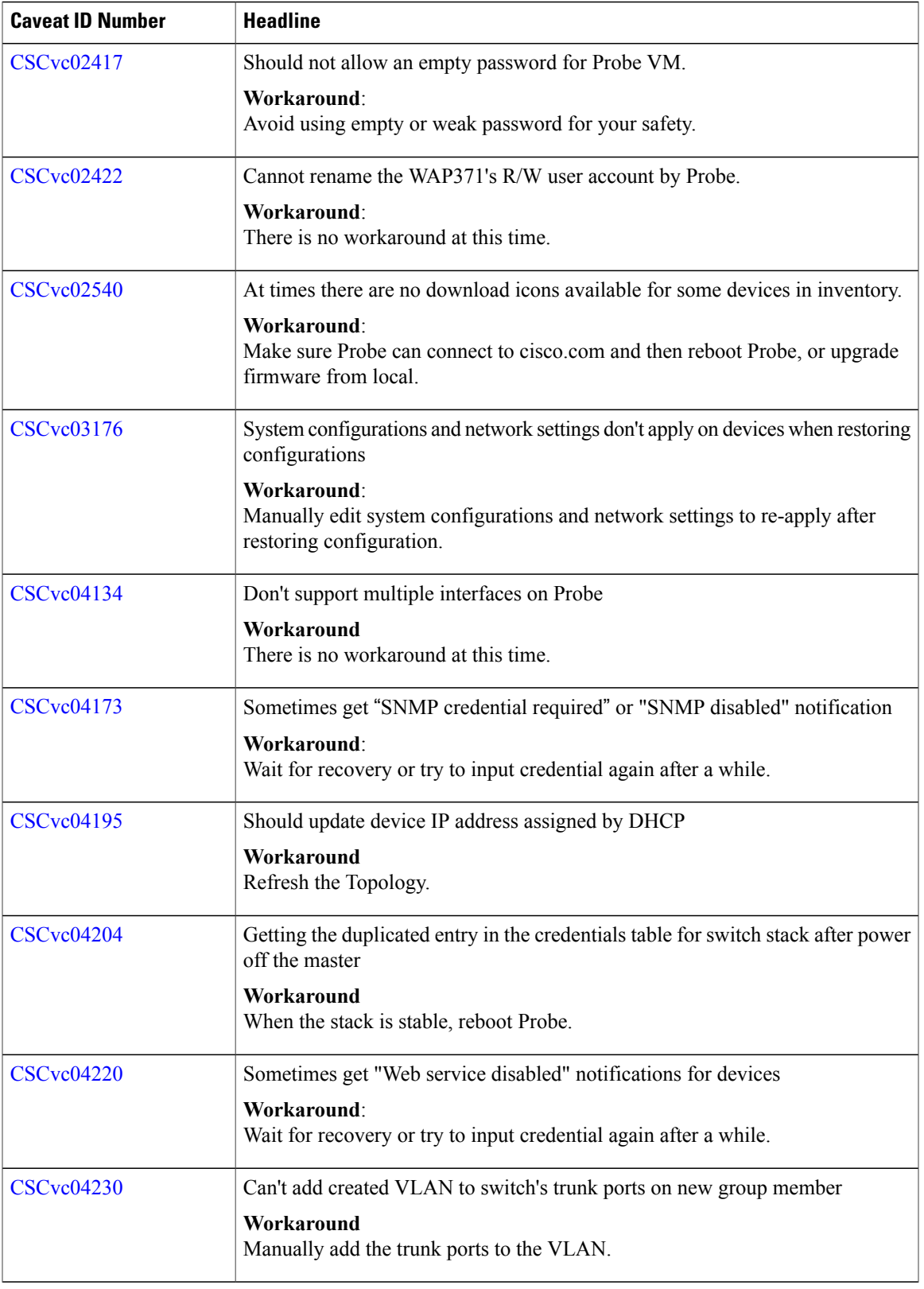

T

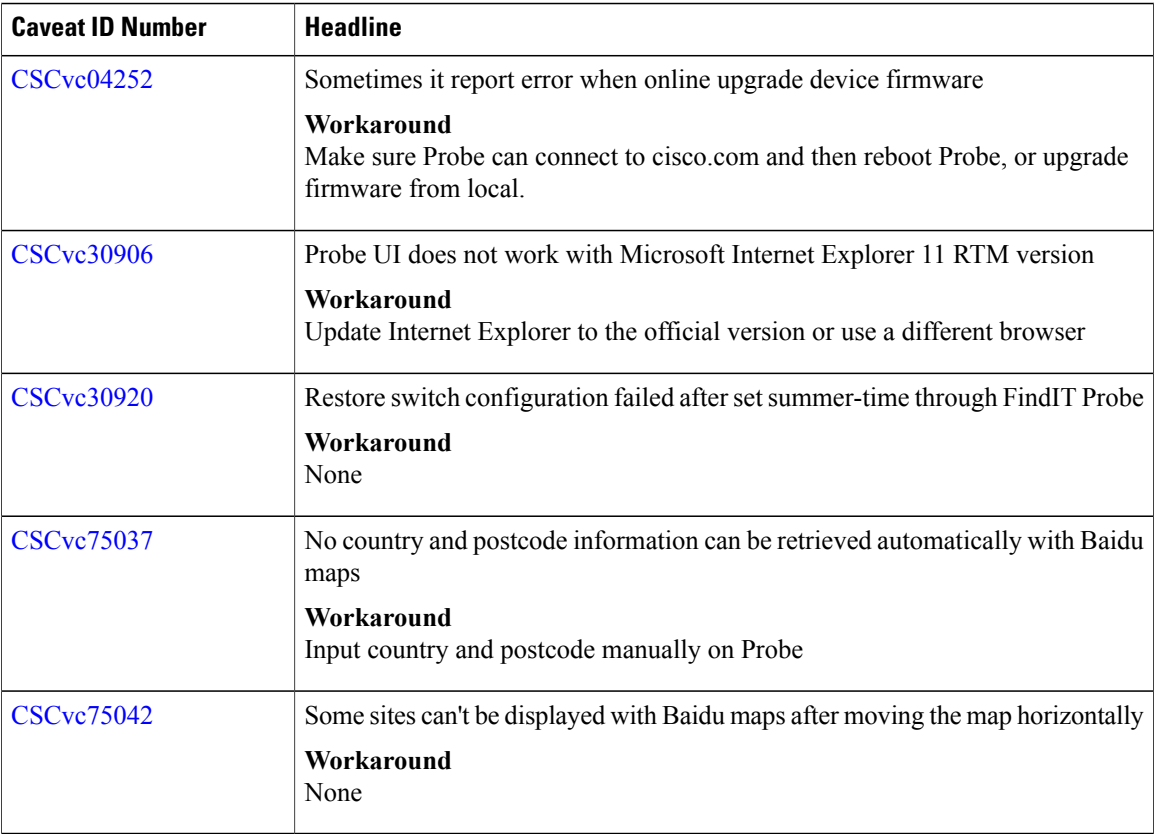

The following table lists the resolved caveats for version 1.0.1

#### **Table 3: Resolved Caveats**

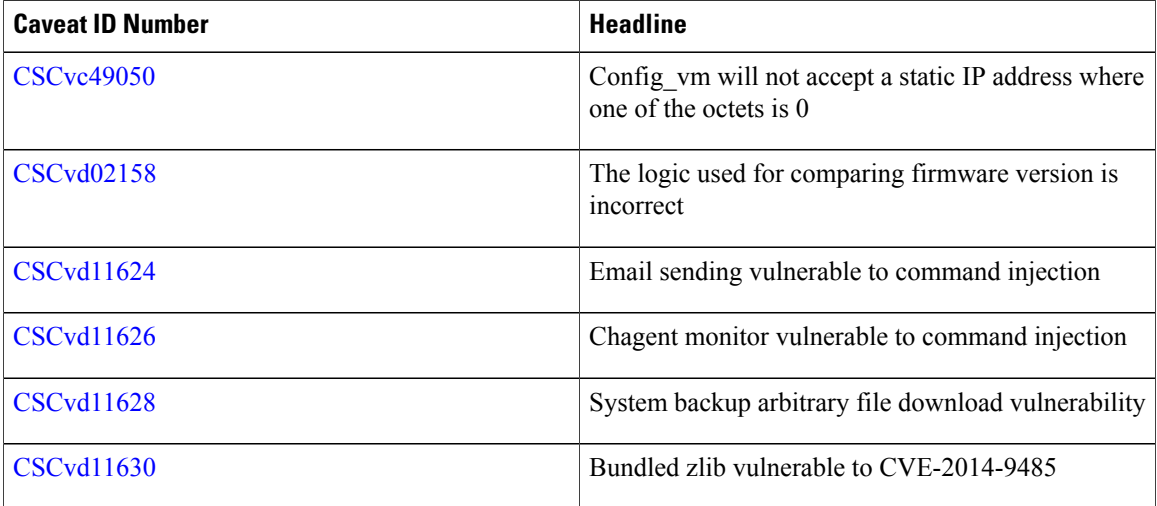

 $\mathbf I$ 

## **Where to Find Support**

For current support information, visit the following URLs:

#### **Table 4: Where to Find Support**

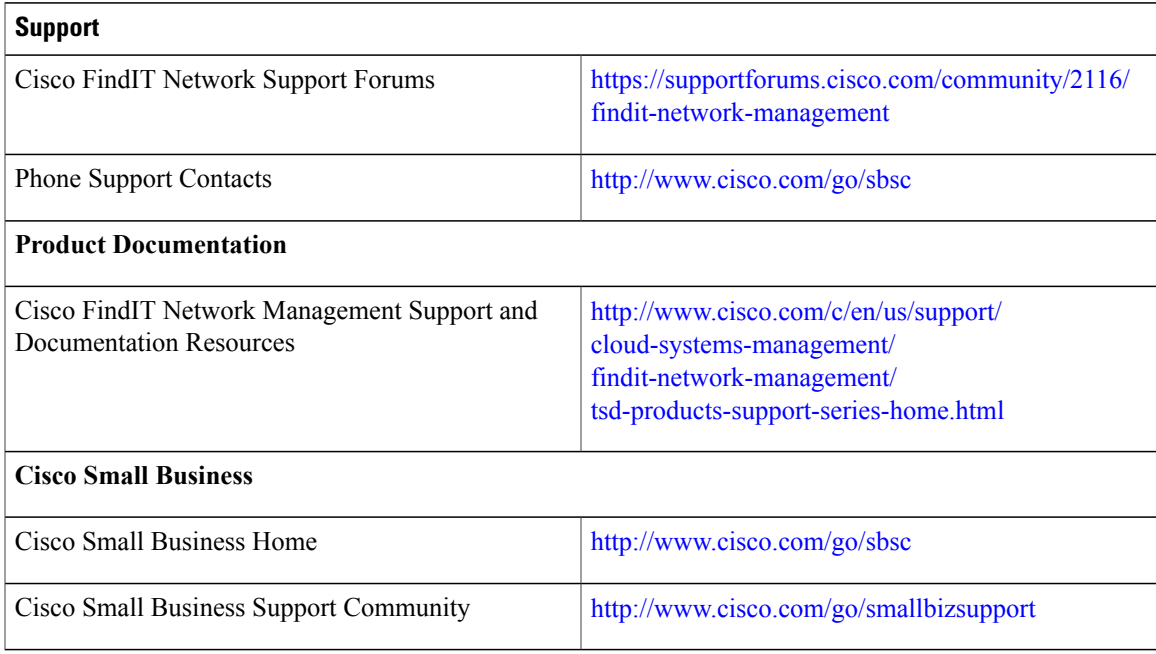

 $\overline{\phantom{a}}$ 

 $\mathbf I$ 

© 2017 Cisco Systems, Inc. All rights reserved.